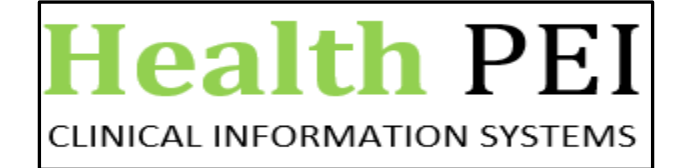

# **Code Upgrade – January 2023**

## **Distribution Manager**

Reminder to users, selections will need to be updated before use on **Find: All Items** window, after Code Upgrade. Search results will be unsuccessful until settings are selected and will then be remembered by the system next time application is opened. Users can update selections as desired for specific search results.

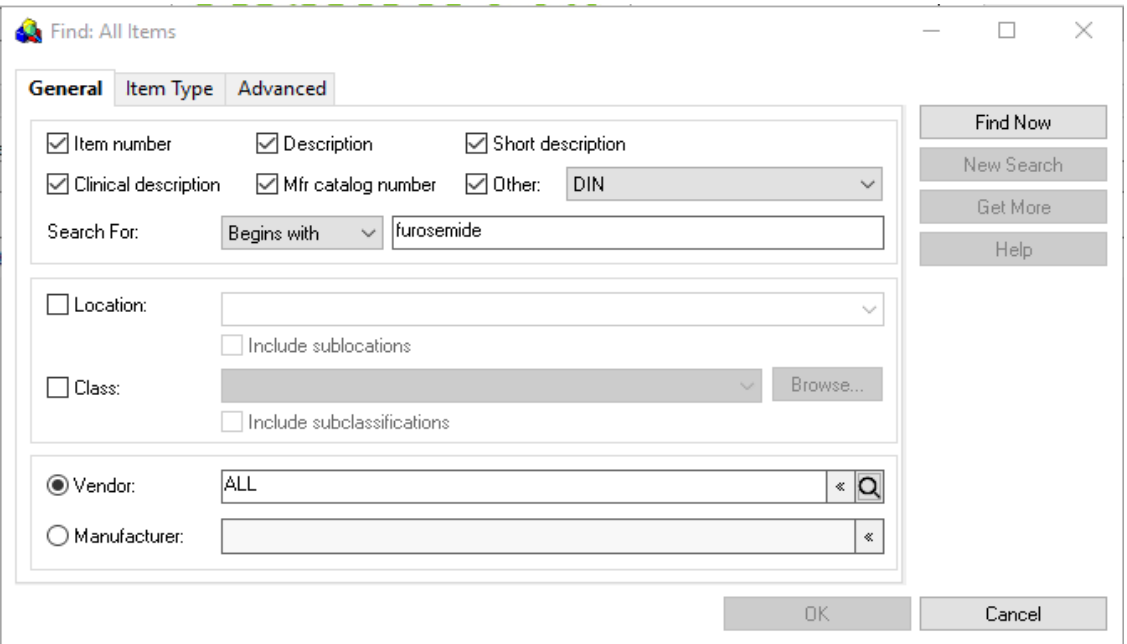

**Item Type** tab needs all 3 boxes checked off to be able to search for all items (supplies and meds)

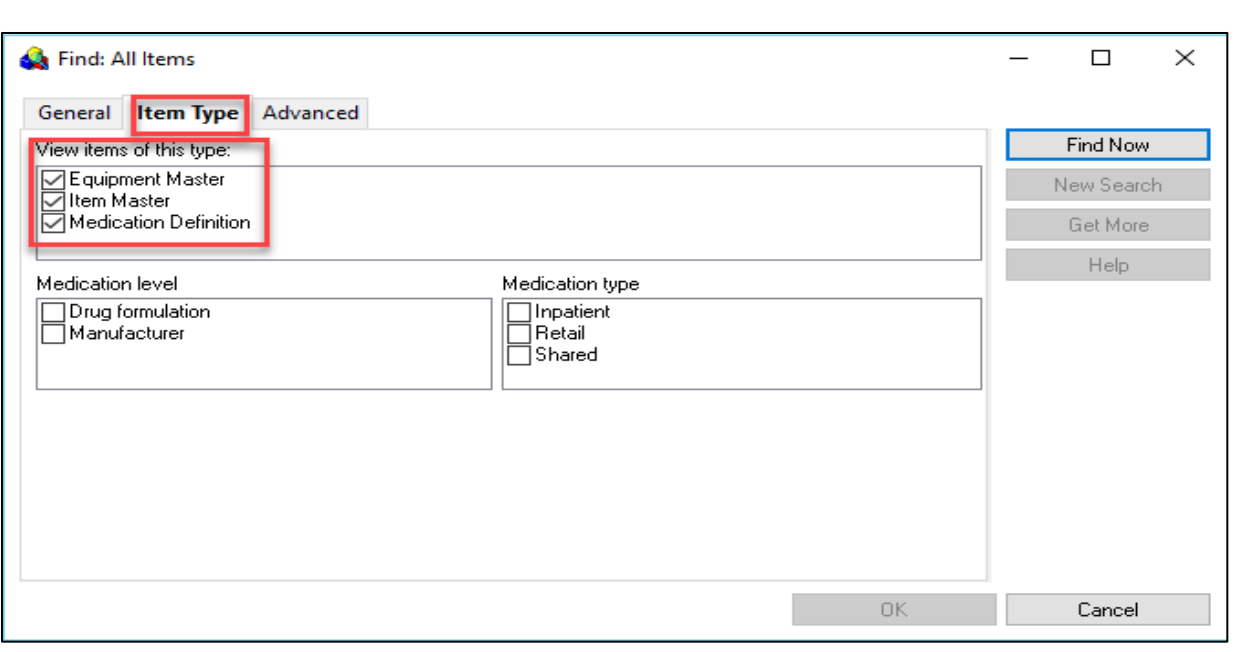

**Physical Count**

#### **The count quantity is now displayed on the Variance report in Physical Count.**

*Previously on the Physical Count variance report the Item Count quantity was not displayed.*

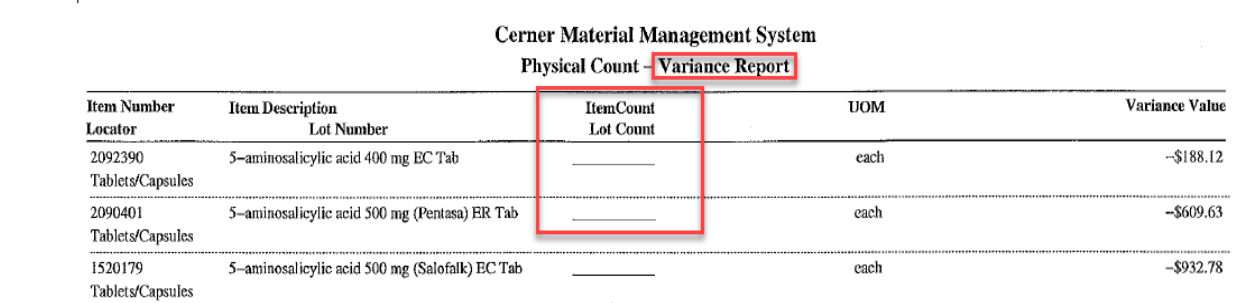

#### *After the upgrade you will notice that the Item Count quantity is now displayed*:

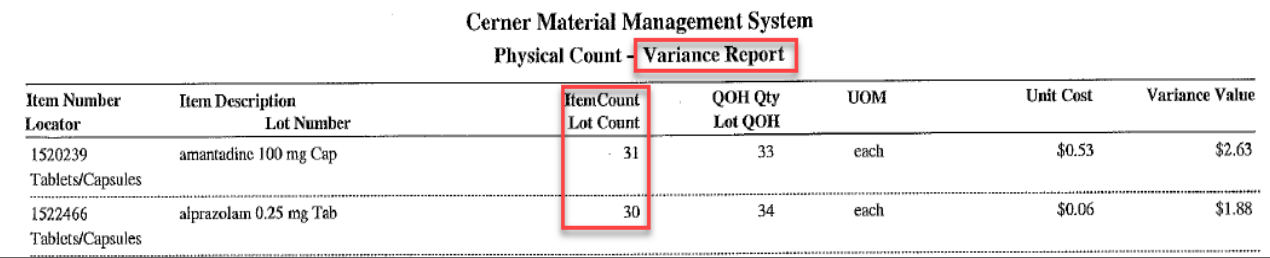

## **Task Menu in Applications**

The Change Password and Change User commands are no longer supported, meaning they are not available from the Task menu in Clinical Inventory Management applications. To log in as a different user, you must now log out of any Clinical Inventory Management application. To change your password, you must contact your system administrator.

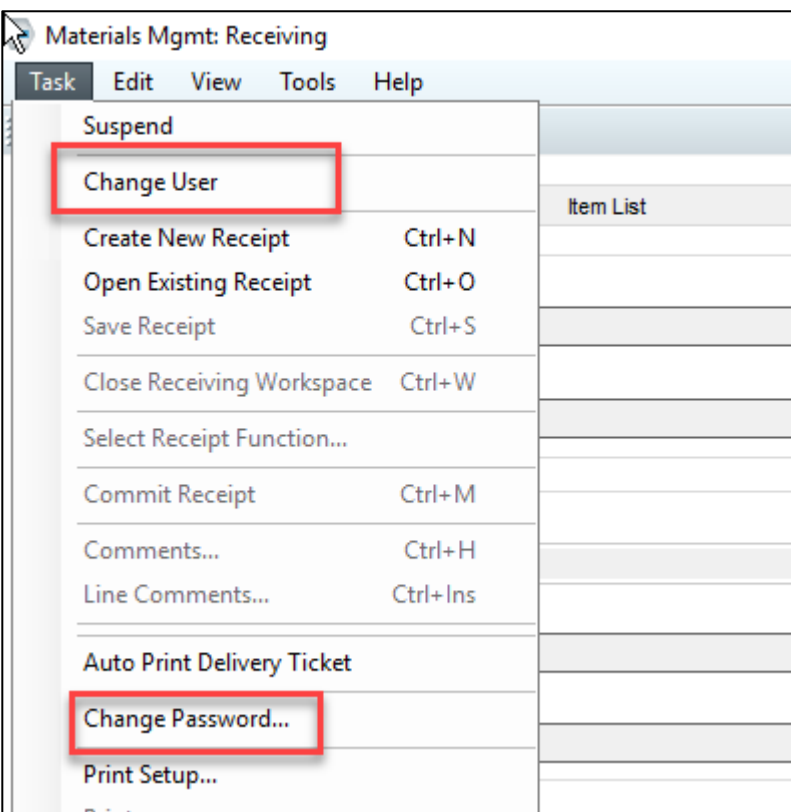

After the upgrade both options have been removed from view.

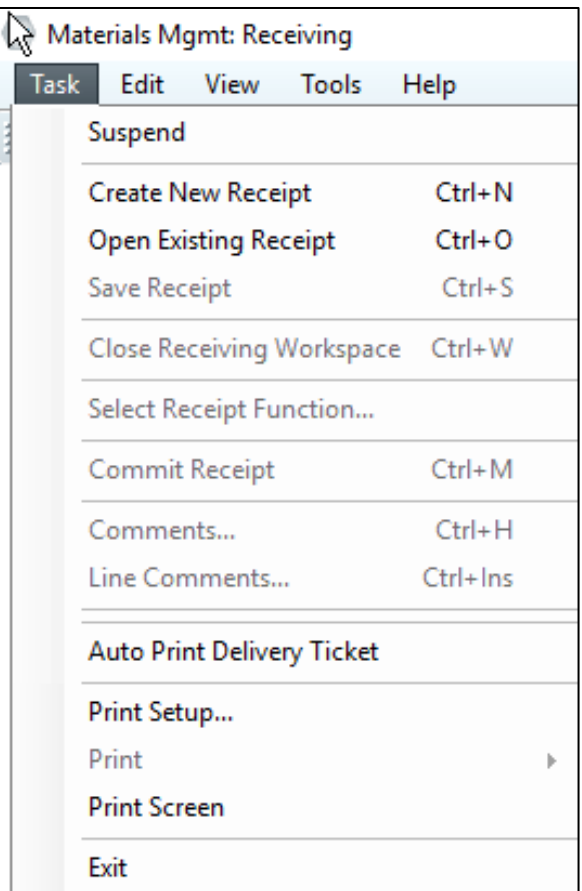

### **Recommended Order List**

The Print ROL Automatically preference now remains selected until the user deselects it. Previously, closing and reopening the ROL window could cause this preference to become deselected.

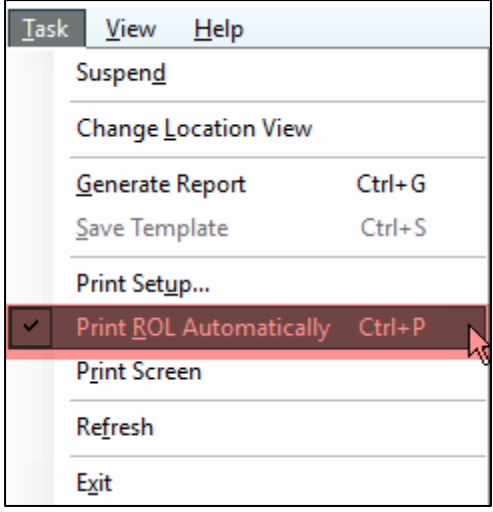

# **Receiving**

Commit button is now disabled in Receiving when you switch between the committed lines. Previously, without making any changes the Commit button got enabled.

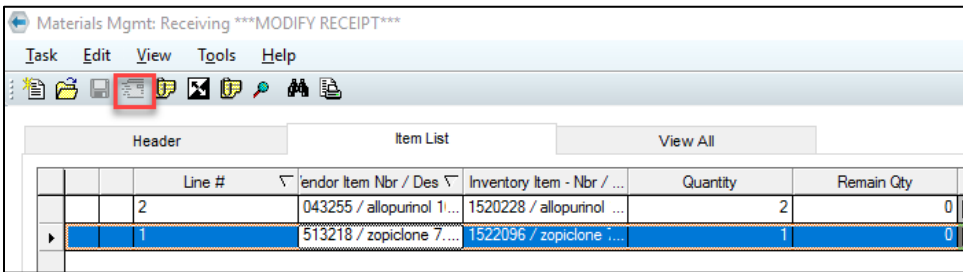

Code Upgrade QRG (January 2023) – Clinical Supply Chain 5